#### **DAFTAR PUSTAKA**

- Montgomery, C. D. (1990). *Pengendalian Kualitas Statistik.* Yogyakarta: Penerbit Gajah Mada University Press.
- Sugiyono (2011). *Metode Penelitian Kuantitatif Kualitatif Dan R&D*. Bandung: Penerbit Alfabeta Bandung.
- Stanton, J. W. (1985). *Dasar-Dasar Pemasaran* (Edisi Ketujuh). Jakarta: Penerbit Erlangga.
- Montgomery, C. D. (2001). "*Introduction to Statistical Quality Control"* (Edisi Keempat). New York: John Wiley& Sons, Inc
- Assauri, S. (2008). "*Manajemen Produksi dan Operasi* (Edisi Revisi). Jakarta: Penerbit Gramedia.
- Bass, I., & Hill M.G. (2007). "*Six Sigma Statistics WithExcel and Minitab"* New York
- Dorothea, W.A. (2003). *Pengendalian Kualitas Statistik*. Yogyakarta: Penerbit ANDI
- Detik Finance. (2014)"*Axioo dan Polytron Produksi Smartphone Buatan Indonesia"*. http//www.Kemenperin.co.id.
- Eugene L. G., & R. Leavenworth (2005)."*Pengendalian Mutu Statistis"* (Edisi Keenam Jilid I). Jakarta: Penerbit Erlangga.
- Douglas A. L.,&Wiliam G. M., Samuel A. W. (2007). "*Teknik – Teknik Statistika dalam Bisnis dan Ekonomi Menggunakan Kelompok Data Global"* (Edisi 13). Jakarta: Penerbit Salemba Empat.
- Tannady, H. (2015). "*Pengendalian Kualitas"* (Edisi Pertama). Yogyakarta: Penerbit Graha Ilmu.
- Eugene, L. G.,& R. Leavenworth (2005). "*Pengendalian Mutu Statistik"* (Edisi Keenam Jilid II). Jakarta: Penerbit Erlangga.
- Iriawan, N., & S. P. Astuti (2006). "Mengolah Data Statistik Dengan Mudah Menggunakan Minitab 14". Yogyakarta: Penerbit Andi.
- Mayangsari, M. (2013). "*Analisis Pengendalian Kualitas Produk Sepatu Olahraga Pria Bermerek Adidas*".: PT. Shyang Sin Bao Group Company
- Hatani, L. (2008). " *Manajemen Pengendalian Mutu Produksi Roti Melalui Pendekatan Statistical Quality Control*".
- Harahap, S, A. (2016). "*Analisis Pengendalian Kualitas Produk Keripik Pisang Puri Jaya"*. : PD. Puri Jaya

## **LAMPIRAN**

# **1. Format Revisi Skripsi**

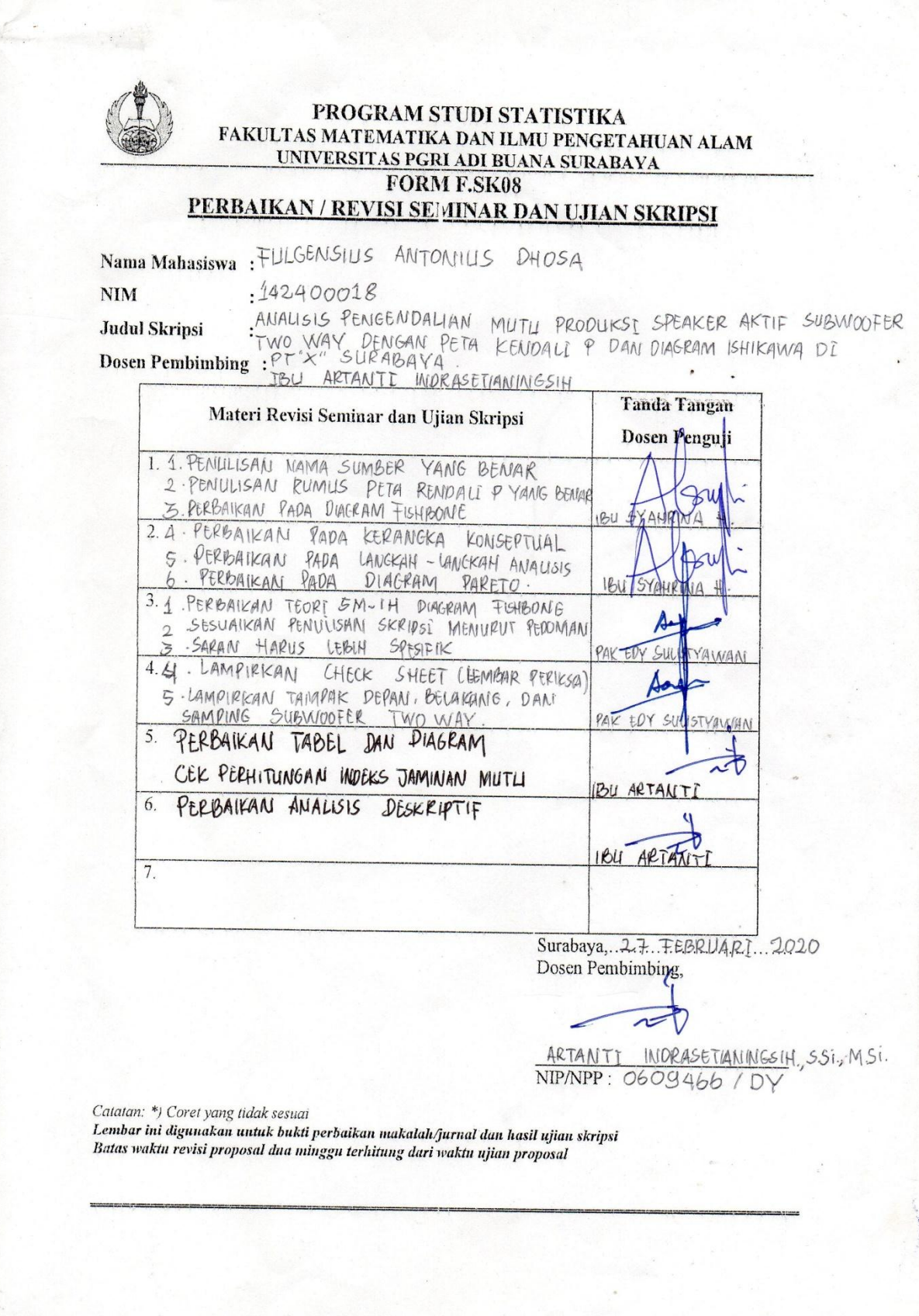

#### **2. Perhitungan Peta Kendali Manual**

Adapun Langkah – langkah untuk membuat peta kendali P tersebut adalah:

a. Menghitung presentasi kerusakan

$$
P = \frac{np}{n}x\ 100\%
$$

Keterangan:

 $Np = j$ umlah gagal dalam subgroup

 $N =$ jumlah yang diperiksa dalam subgroup

Subgroup: hari Ke –

Subgroup  $1 : P = \frac{n}{2}$  $\frac{np}{n}$ x 100% =  $\frac{1}{11}$  $\frac{12}{112}$  x 100% = 0,107% Subgroup 2 :  $P = \frac{n}{2}$  $\frac{np}{n}$ x 100% =  $\frac{8}{90}$  $\frac{8}{90}$  x 100% = 0,088% Subgroup 3 :  $P = \frac{n}{r}$  $\frac{np}{n}$ x 100% =  $\frac{5}{98}$  $\frac{3}{98}$  x 100% = 0,510% Subgroup  $4: P = \frac{n}{2}$  $\frac{np}{n}$ x 100% =  $\frac{9}{10}$  $\frac{9}{103}$  x 100% = 0,087% Subgroup 5 :  $P = \frac{n}{2}$  $\frac{np}{n}$ x 100% =  $\frac{1}{10}$  $\frac{11}{100}$  x 100% = 0,011% Subgroup 6 :  $P = \frac{n}{2}$  $\frac{np}{n}$ x 100% =  $\frac{1}{9}$  $\frac{16}{92}$  x 100% = 0,173% Subgroup 7 :  $P = \frac{n}{2}$  $\frac{np}{n}$ x 100% =  $\frac{9}{10}$  $\frac{9}{102}$  x 100% = 0,088% Subgroup  $8: P = \frac{n}{2}$  $\frac{np}{n}$ x 100% =  $\frac{9}{11}$  $\frac{3}{117}$  x 100% =0,076% Subgroup 9 :  $P = \frac{n}{2}$  $\frac{np}{n}$ x 100% =  $\frac{1}{11}$  $\frac{15}{112}$  x 100% = 0,116% ….

Subgroup 31 :  $P = \frac{n}{2}$  $\frac{np}{n}$ x 100% =  $\frac{1}{11}$  $\frac{10}{112}$  x 100% = 0,089%

b. Menghitung garis pusat atau Central Line ( CL) Garis pusat yang merupakan rata – rata kerusakan produk ( ) Keterangan :

N : Sampel yang diperiksa

- ∑np : Jumlah total yang rusak
- ∑n : Jumlah total yang diperiksa

P : rata – rata ketidaksesuaian produk

Maka perhitungannya adalah:

$$
N = \frac{3155}{30} = 105,166
$$
  
CL =  $\frac{287}{(30)(105,166)} = 1006,094$ 

c. Menghitung batas kendali atas atau Upper Control Line ( UCL)

Untuk menghitung batas kendali atas atau UCL dilakukan dengan rumus:

$$
\text{UCL} = \bar{P} + 3 \sqrt{\frac{\bar{P}(1-P)}{n}}
$$

Keterangan :

UCL : Batas Kendali Atas

 $\overline{P}$  : Rata – rata ketidaksesuaian produk

: Jumlah produksi

Maka perhitungannya adalah:

UCL = 
$$
\overline{P}
$$
 - 3 $\sqrt{\frac{\overline{P}(1-P)}{n}}$   
= 1006,094 + 3 $\sqrt{\frac{1006,094 (1-1006,094)}{105,166}}$   
= 1006,094 + 3 (9,899)

d. Menghitung batas kendali bawah atau Lower Control Limit (LCL) Untuk menghitung batas kendali bawah atau LCL dilakukan dengan menggunakan rumus:

$$
LCL = \overline{P} + 3\sqrt{\frac{\overline{P}(1-P)}{n}}
$$

Keterangan:

 $= 124,346$ 

 $\overline{P}$  : Rata –rata ketidaksesuaian produk

: Jumlah produksi

Maka perhitungannya adalah:

Subgroup 1: LCL = 
$$
\overline{P} - 3 \sqrt{\frac{\overline{P} (1-P)}{n}}
$$
  
= 94649,4 + 3 $\sqrt{\frac{94649,4 (1-94649,4)}{105,166}}$   
= 94649,4 - 3 (9,899)  
= 94, 619

Untuk hasil perhitungan peta kendali P yang selengkapnya dapat dilihat pada tabel 4.8 berikut:

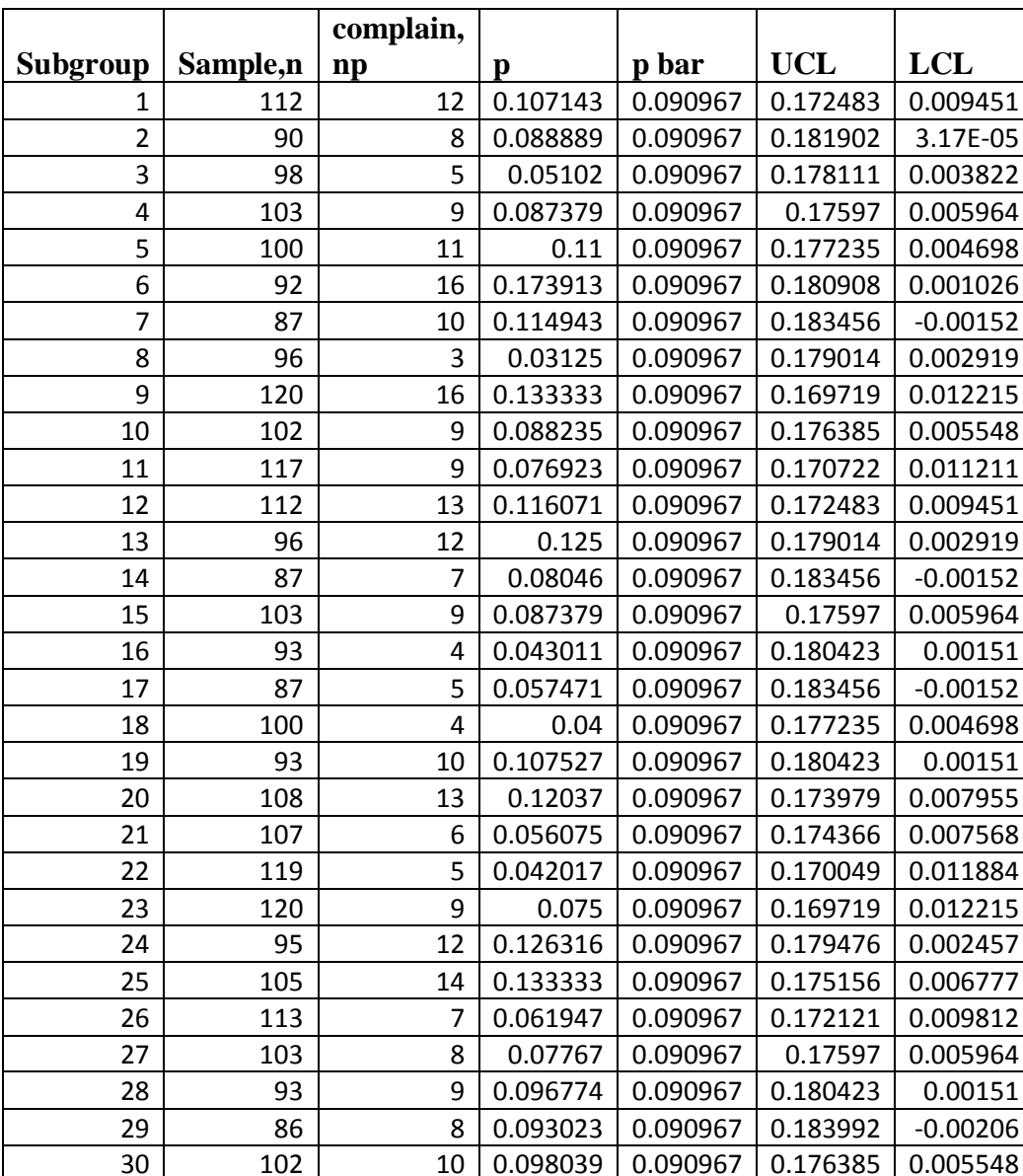

## **1. Data**

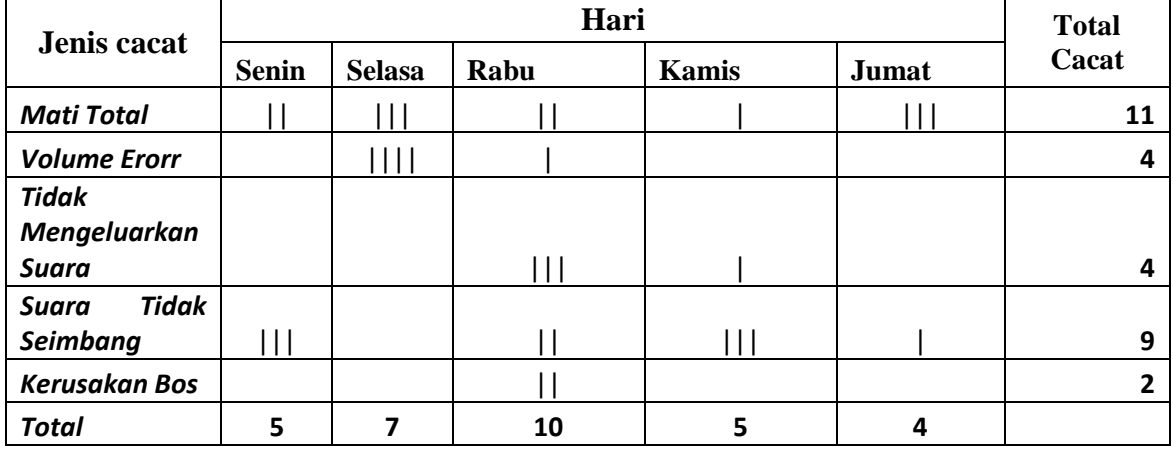

# **2. Contoh Lembar Periksa Kecacatan Speaker Aktif dalam satu minggu.**

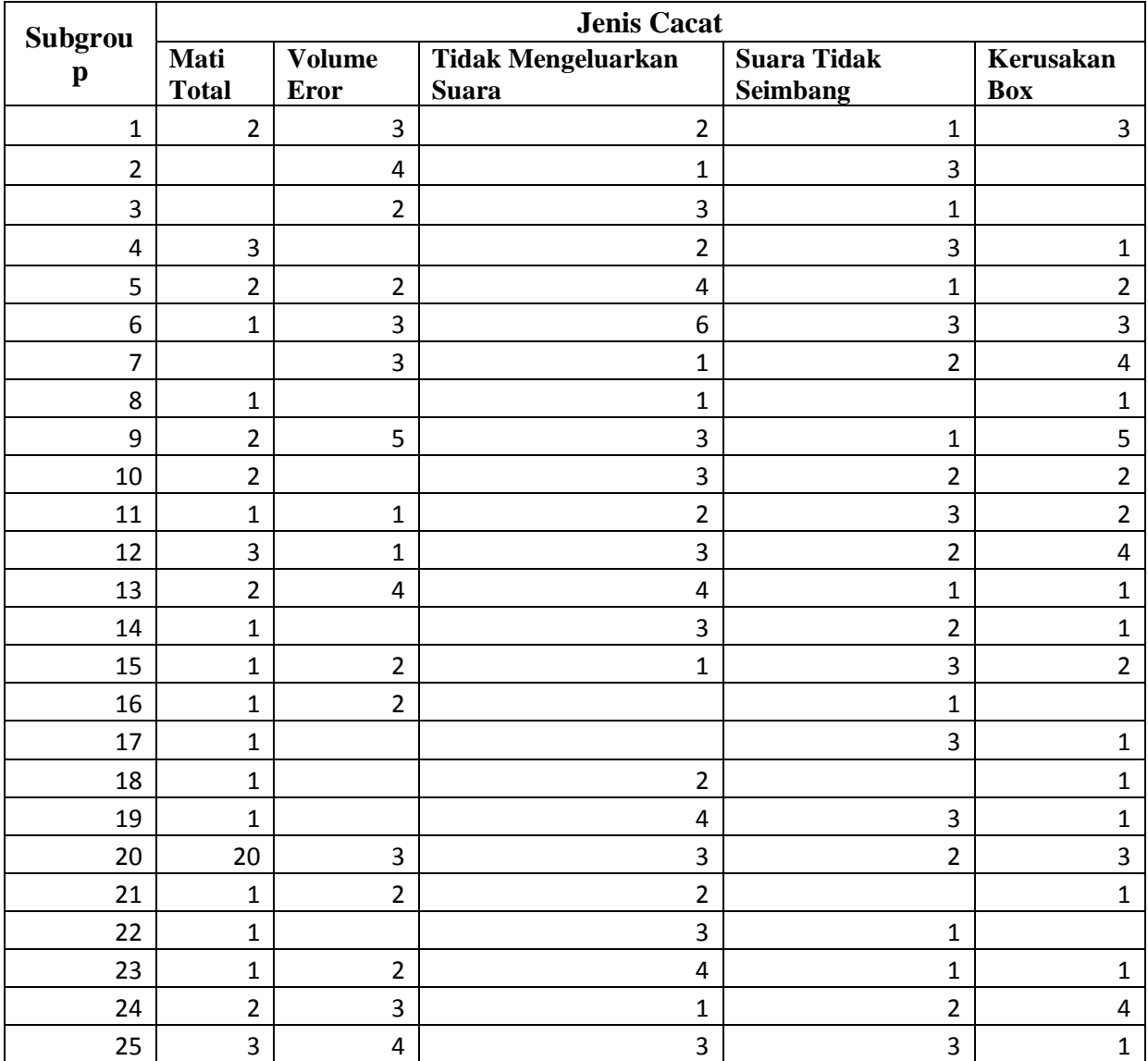

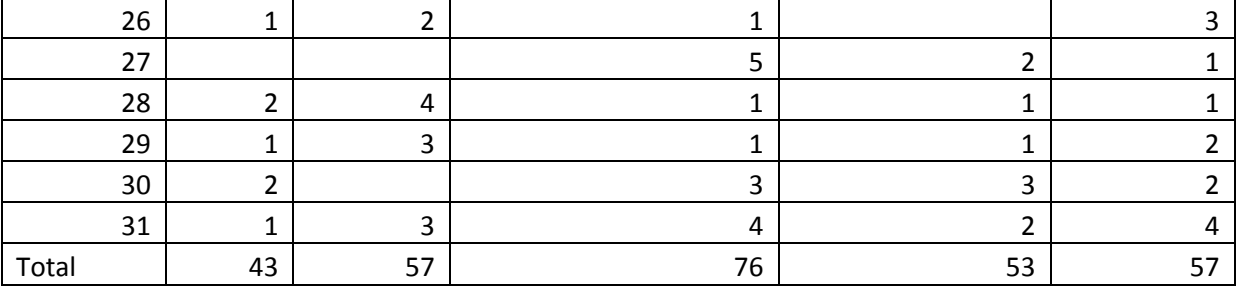

#### **#Cause And Effect Diagram**

```
> cManusia <- c("kesalahan perakitan", "Kesalahan instruksi kerja",
+ "Ingin cepat selesai")
> cMaterials <- c("Bahan Baku", "Bahan Baku Habis",
                "Tidak Sesuai Spesifikasi")
> cMachines <- c("Kerusakan Mesin", 
+ "Kurang perawatan",
               "Kerusakan mesin")
> cLingkungan <- c("Gedung Produksi", "Ruangan Panas", "Ruangan Tidak 
Standar")
> cMethods <- c("Kesalahan Proses Perakitan", "Perakitan Power Supply 
Eror")
> cKetelitian <- c ("Kesalahan Proses Kerja", "Solder Komponen Eror")
> cGroups <- c("Manusia", "Materials", "Machines", "Meethods", 
"Ketelitian", "Lingkungan")
> cEffect <- c("Kecacatan Produksi")
> library(qcc)
\sim \sim \sim \sim \sim/ - |/ -/ - | Quality Control Charts and
| (_| | (_| (_ Statistical Process Control
  \| \|\_| version 2.7
Type 'citation("qcc")' for citing this R package in publications.
Warning message:
package 'qcc' was built under R version 3.4.4 
> cause.and.effect(
+ cause = list(Manusia = cManusia,
+ Materials = cMaterials,
+ Machines = cMachines,
+ methods = cMethods,
+ Ketelitian = cKetelitian,
+ Lingkungan = cLingkungan),
+ effect = cEffect)
```
### **#Peta Kendali\_P**

Pcacat <- c(12, 8, 5, 9, 11, 16, 10, 3, 16, 9,

9, 13, 12, 7, 9, 4, 5, 4, 10, 13,

6, 5, 9, 12, 14, 7, 8, 9, 8, 10, 14)

Controlchart <- qcc(data = Pcacat,

 $sizes = 31$ ,

 $type = "p")$ 

#### **#Stratification**

plot(data\_process\$`Jumlah Produksi` ~ data\_process\$`Jumlah Misdruk`,

 $col = "gray40",$  $pch = 20$ , main = "Jumlah Produksi vs Jumlah Misdruk", xlab = "Jumlah misdruk (Cacat)", Ylab = expression("Jumlah Produksi (Unit))"))

#### **#Pareto Chart**

barplot(height = Data\_Jenis\_Cacattttt\$`Total Produksi`,

names.arg = Data\_Jenis\_Cacattttt\$`Jenis Cacat`)

data\_Pareto <- Data\_Jenis\_Cacattttt [order(

decreasing = TRUE), ]

 $par(max = c(8, 4, 4, 2) + 0, 1)$ 

barplot (height = Data\_Jenis\_Cacattttt\$`Total Produksi`,

names.arg = Data\_Jenis\_Cacattttt\$`Jenis Cacat`,

 $\text{las} = 2$ ,

main = "Pareto Chart For Jenis cacat")

#### **#Statistika Deskriptif**

```
>Data_Analisis_Deskriptif_R_Studio_II
# A tibble: 32 x 3
   Subgroup `Sample,n` `complain, np`
<dbl><dbl><dbl>1 1 112 12
2 2 90 8
3 3 98 5
4 4 103 9
5 5 100 11
6 6 92 16
7 7 87 10
8 8 96 3
9 9 120 16
10 10 102 9
# ... with 22 more rows
>summary(sample())
Error in sample() : argument "x" is missing, with no default
>summary(Data_Analisis_Deskriptif_R_Studio_II)
  Subgroup Sample, n complain, np
Min. : 1.0 Min. : 86.0 Min. : 3.00 
1st Qu.: 8.5 1st Qu.: 93.0 1st Qu.: 7.00 
Median :16.0 Median : 102.0 Median : 9.00 
Mean :16.0 Mean : 197.2 Mean : 17.94 
3rd Qu.:23.5 3rd Qu.: 112.0 3rd Qu.: 12.00 
Max. :31.0 Max. :3155.0 Max. :287.00 
NA's :1
```
#### **#Histogram**

Produk Cacat =c(12, 8, 5, 9, 11, 16, 10, 3, 16, 9, 9, 13, 12, 7, 9, 4, 5, 4, 10, 13, 6, 5, 9, 12, 14, 7)

x

```
> Cacat Mati Total=c(2, 0, 0, 3, 2, 1, 0, 1, 2, 2, 1, 3, 2, 1, 1, 1, 1, 1, 1, 20, 1, 1, 1, 2, 3, 1, 0, 2, 1, 2)
```
Error: unexpected symbol in "Cacat Mati"

> CacatMatiTotal=c(2, 0, 0, 3, 2, 1, 0, 1, 2, 2, 1, 3, 2, 1, 1, 1, 1, 1, 1, 20, 1, 1, 1, 2, 3, 1, 0, 2, 1, 2)

```
> CacatMatiTotal
```
[1] 2 0 0 3 2 1 0 1 2 2 1 3 2 1 1 1 1 1 1 20 1 1 1 2 3 1 0 2 1 2

> summary(CacatMatiTotal)

Min. 1st Qu. Median Mean 3rd Qu. Max.

0.000 1.000 1.000 1.967 2.000 20.000

> hist(CacatMatiTotal)

> Volume Rusak=c(3, 4, 2, 0, 2, 3, 3, 0, 5, 0, 1, 1, 4, 0, 2, 2, 0, 0, 0, 3, 2, 0, 2, 3, 4, 2, 0, 4, 3, 0)

Error: unexpected symbol in "Volume Rusak"

>

>

- > VolumeRusak=c(3, 4, 2, 0, 2, 3, 3, 0, 5, 0, 1, 1, 4, 0, 2, 2, 0, 0, 0, 3, 2, 0, 2, 3, 4, 2, 0, 4, 3, 0)
- > VolumeRusak
- [1] 3 4 2 0 2 3 3 0 5 0 1 1 4 0 2 2 0 0 0 3 2 0 2 3 4 2 0 4 3 0
- > hist(VolumeRusak)
- > TidakMengeluarkanSuara=c(2, 1, 3, 2, 4, 6, 1, 1, 3, 3, 2, 3, 4, 3, 1, 0, 0, 2, 4, 3, 2, 3, 4, 1, 3, 1, 5, 1, 1, 3)
- > TidakMengeluarkanSuara
- [1] 2 1 3 2 4 6 1 1 3 3 2 3 4 3 1 0 0 2 4 3 2 3 4 1 3 1 5 1 1 3
- > hist(TidakMengeluarkanSuara)
- > SuaraTidakSeimbang=c(1, 3, 1, 3, 1, 3, 2, 0, 1, 2, 3, 2, 1, 2, 3, 1, 3, 0, 3, 2, 0, 1, 1, 2, 3, 0, 2, 1, 1, 3)
- > SuaraTidakSeimbang
- [1] 1 3 1 3 1 3 2 0 1 2 3 2 1 2 3 1 3 0 3 2 0 1 1 2 3 0 2 1 1 3
- > hist(SuaraTidakSeimbang)
- > KerusakanBoXSpeaker=c(3, 0, 1, 2, 3, 4, 1, 5, 2, 2, 4, 1, 1, 2, 0, 1, 1, 1, 1, 3, 1, 0, 1, 4, 1, 3, 1, 1, 2, 2)
- > KerusakanBoXSpeaker
- [1] 3 0 1 2 3 4 1 5 2 2 4 1 1 2 0 1 1 1 1 3 1 0 1 4 1 3 1 1 2 2
- > hist(KerusakanBoXSpeaker)

# X bar

library(qcc)

## 3. Contoh Speaker Aktif

Gambar 4 1 Contoh Speaker Aktif Tipe Subwoofer 2 Way

# Speaker 2-way 10"+Horn Tweeter-<br>Low Mid Hi Rumahan<br>Original designed by : spiderbeat.com **Tampak Belakang**

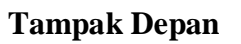

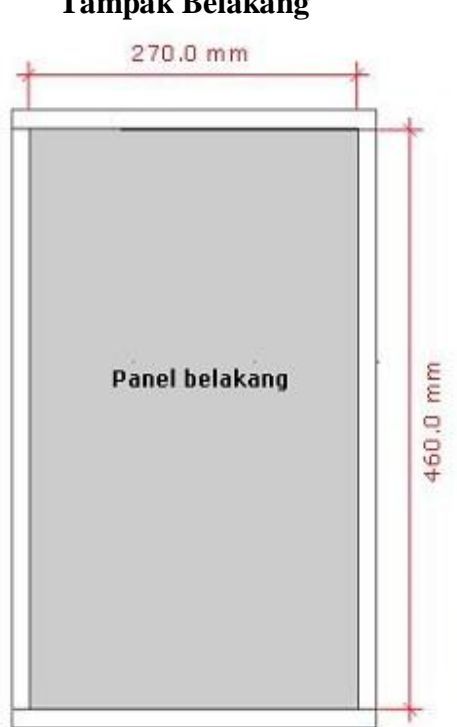

**Desain Keseluruhan Speaker Aktif Subwoofer Two Way**

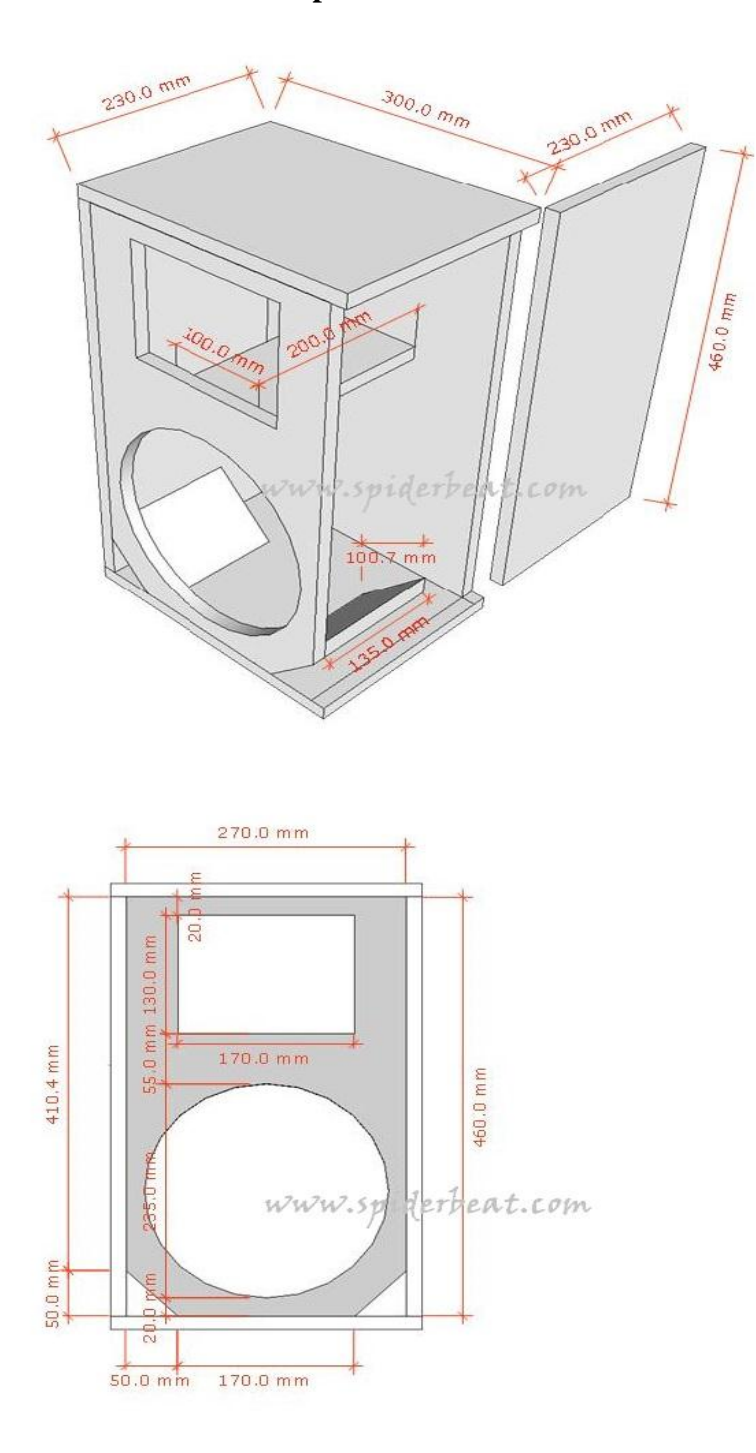

# **Dokumentasi Penelitian**

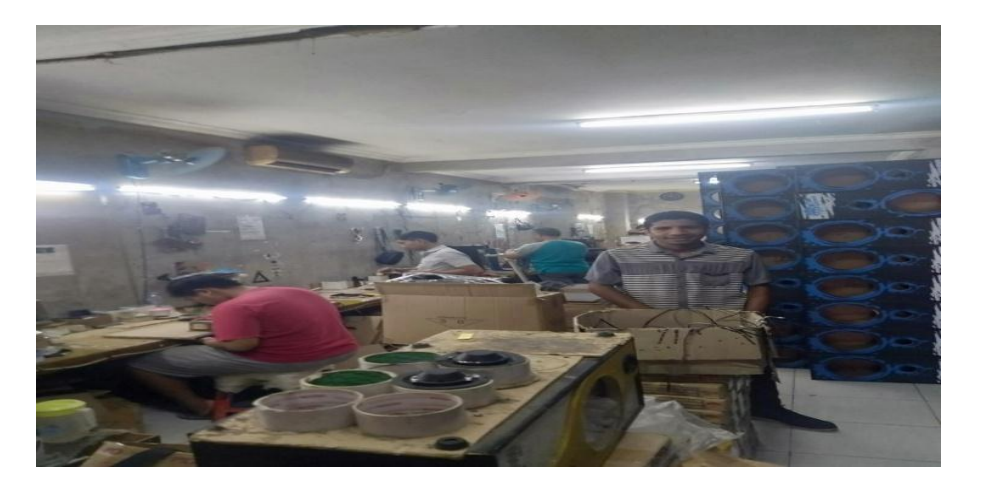

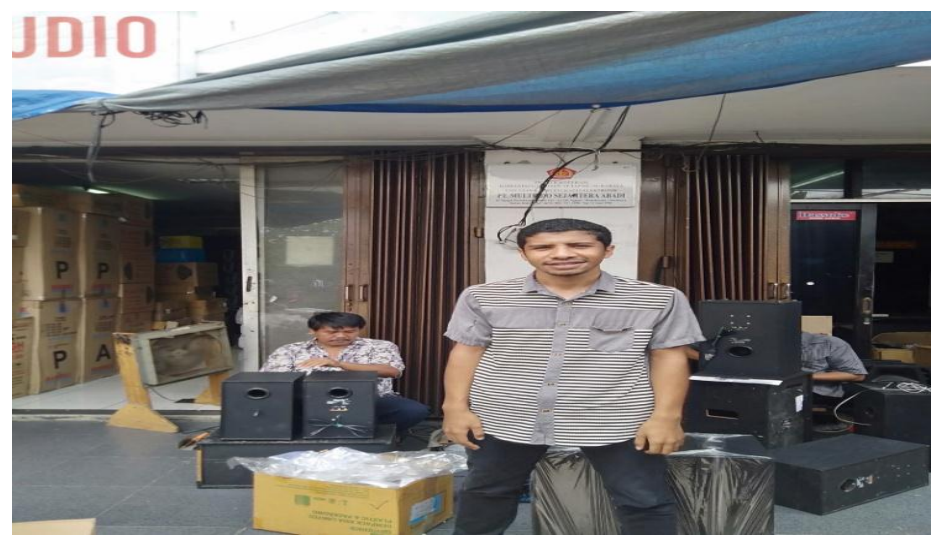

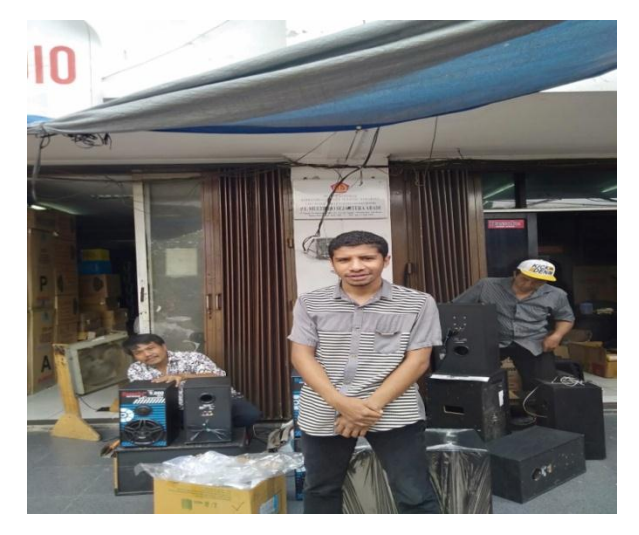

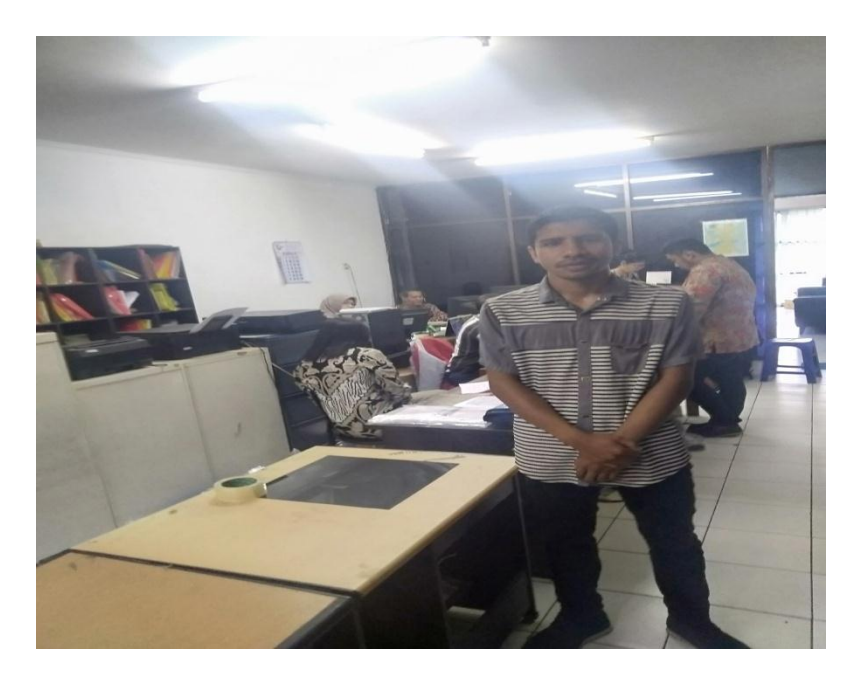

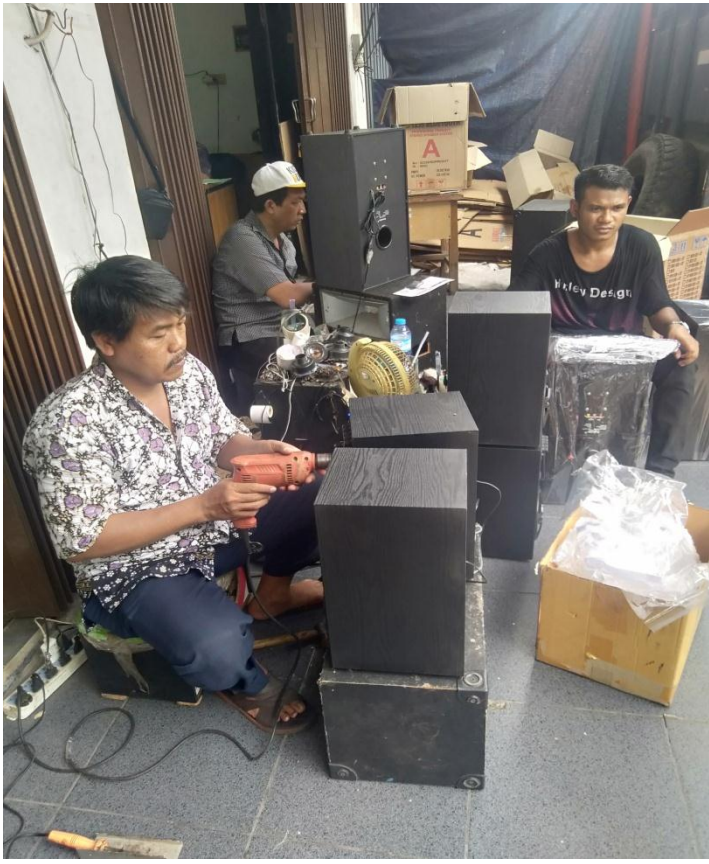